# Lecture 07Project

#### Wednesday, October 11, 2006

#### Phase 1

- Task 1: Schema design
- Task 2: Import sample data
- Task 3: Modify starter code

Official requirement

- Read the project description
- Design a "good" database schema

What you should do:

- Read description AND look inside the starter code App\_code/Provided/…
- Read the classes, determine the fields…

. . .

- Optional: draw an E/R diagram
- Create a file:

CREATE TABLE Customer ( ...) CREATE TABLE Invoice ( ...)

. . .

• Create a second file:

DROP TABLE Customer DROP TABLE Invoice

(why ?)

Things to worry about:

- Keys/foreign keys: note table order matters!
- Make sure you represent all the data
- Null-able or not (don't worry too muchh)Things not to worry about:
- fname or FirstName or PersonFirstName ?
- varchar(20) or char(200) or varchar(120) ?

### Task 2: Import Sample Data

. .

. . .

• Create a file:

INSERT INTO Customer ( ...) VALUES ('John', ….) INSERT INTO Customer ( ...) VALUES ('Sue', ....)

• You may need to run this:

DROP TABLE Customer DROP TABLE Invoice

(why ?)

The starter code:

- C#
- ASP.NET (you do not need to understand it)
- It provides a Website for accessing your online store BUT it misses the fragments of code that get the data from the database

See

 http://iisqlsrv.cs.washington.edu/CSE444/Phase1\_Example/

### C# - Crash Course

- Hello World
- Properties (getters/setters)
- Enums
- Partial classes
- Dataset: DataTable, DataRow
- Connecting to a database

http://www.ecma-international.org/activities/Languages/Introduction%20to%20Csharp.pdf

#### C# - Highlights

- C# = C++.Sytnax + Java.Semantics
- It is a "safe" language (like Java)
- Can be embedded in Webpages
- Can access a database
	- –Complex, but you should see the predecessors !

### Hello World

```
using System;
class Hello {

static void Main() { 
static void Main() { Console.WriteLine("Hello world");
     }\ddot{\phantom{0}}}}
```
### Properties: Getters and Setters

```
public class Point {public class Point {private int x;
  private string c;
  public int position {
    get \{ return x; \}set \{x = value; c = "red"; \}}public string color {
     get { return c; }
     set { c = value; x++; }
  }
```
 $\ddot{\phantom{0}}$ 

}

Point uvw = new point();

```
uvw.position = 55;uvwcolor = "green";uvw.position =
uvw.position =
    uvw.position * 2;if (uvw.color == "green")
```
…

#### Indexers

```
public class Stuff \{private int x[];
 public int this[int i] \{get {x[2^*i+1]=0; return x[2^*i];set { x[2^*i] = value; x[2^*i+1]=1; }
  \ddot{\phantom{0}}public class Stuff {}Stuff uvw = new Stuff();
                               uvw[12] = 55;uvw[99] = uvw[12]*7 + 2;
```
-9

#### Enum

```
enum Color: byte {
  Red = 1,
  Green = 2,
  Blue = 4,Black = 0,White = Red | Green | Blue,
\ddot{\phantom{0}}}
```
### Partial Classes

- Some fields defined in file 1
- Other fields defined in file 2
- Why ?

Brian creates file 1, you create file 2

#### Dataset

#### This is an important class that allows you to interact with a database

Dataset  $= a$  "mini" database in main memory

- DataTable
- DataRow

### DataSet

```
DataSet myLocalDB = new DataSet();
```

```
\ldots . . . . /* create inside a table called "books" */
\ldots . . . . /* (this is shown on a following slide) */
```

```
/* now use "books" */DataTable x = myLocalDB.Tables['books']
```
 $\overline{\phantom{a}}$ 

}

. . . . .

```
foreach (DataRow y in x.Rows) {
   if (y[''title") == "Harry Potter") <math>y[''price")++</math>
```
## Connecting to a Database

- Create or edit web.config file
	- –Specify iisqlsrv, user, password
	- –Give a 'name'
- Create a SqlConnection
	- –refer to 'name'
- Create a SqlDataAdaptor
	- –embed SQL query string
- Execute the Fill() method to run query and store answers in a datarow

### Connecting to a Database

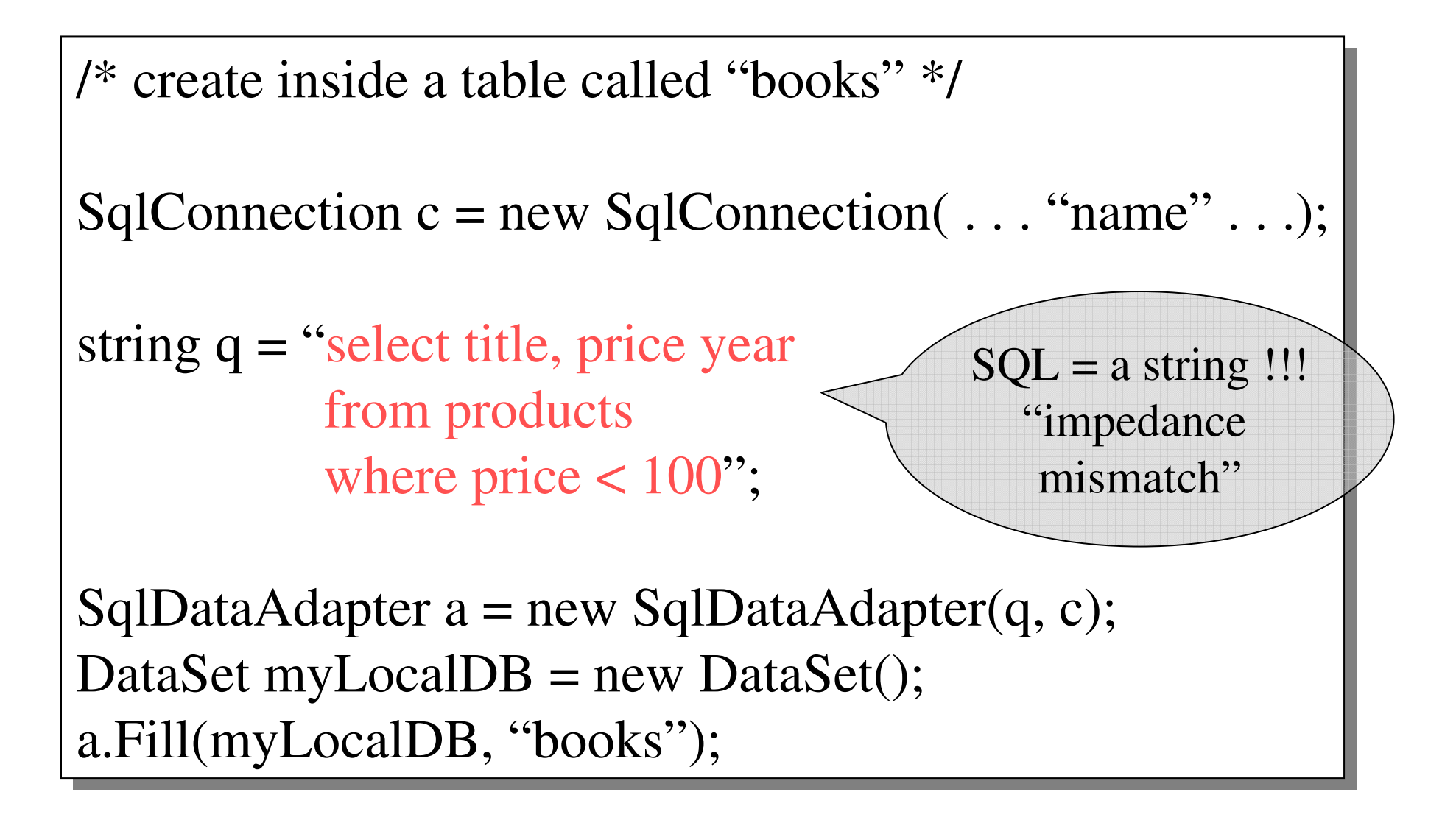

• What you have to do:

 $\ddot{\phantom{0}}$ }

• App\_Code/Phase1/Billing and Shipping/...

Public partial class Customer { /\* add your own fields, like: \*/ /\* add your own fields, like: \*/private int id, private int id,

Procedure List<invoice> GetInvoices() { /\* your GetInvoices code goes here \*/ /\* your GetInvoices code goes here \*/

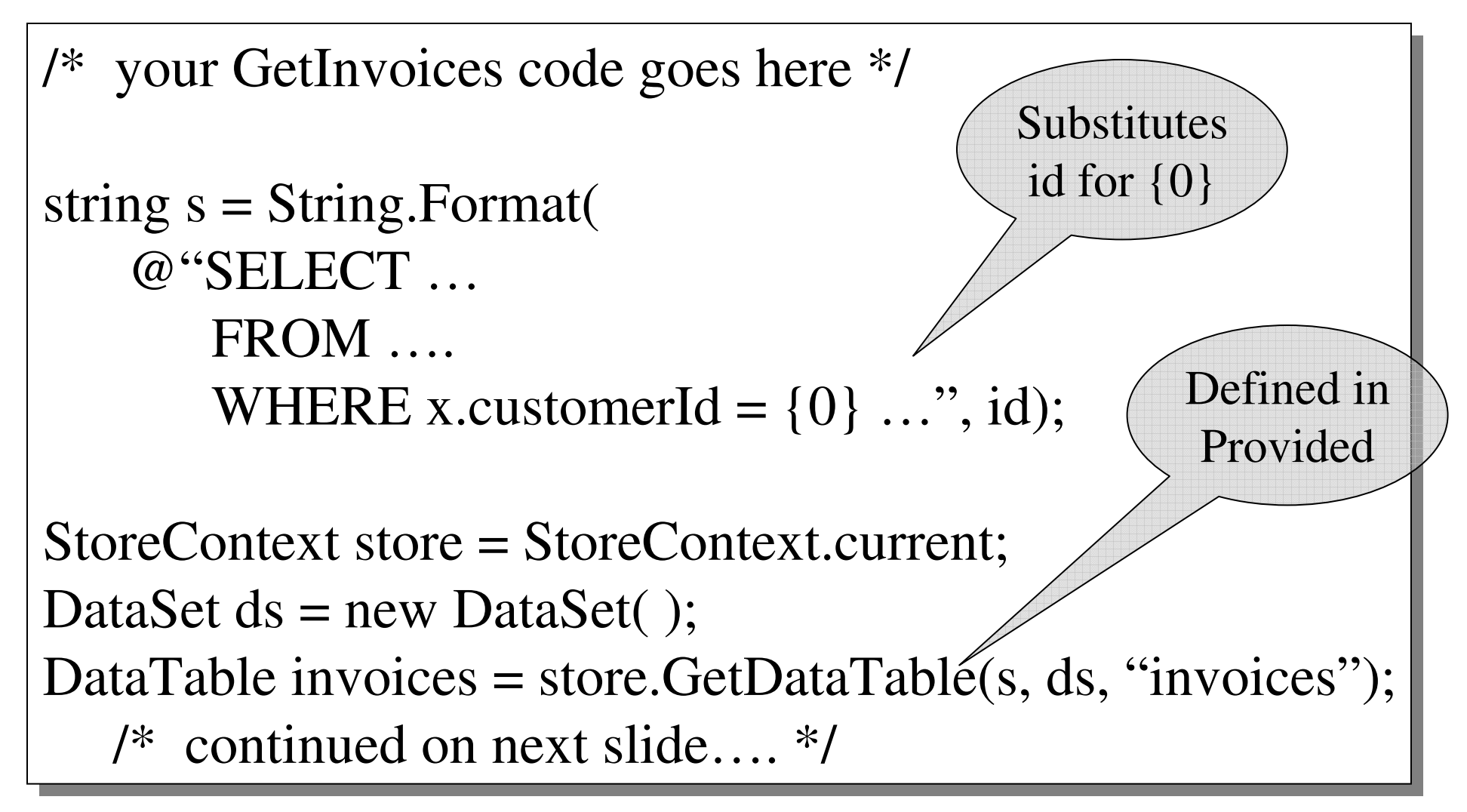

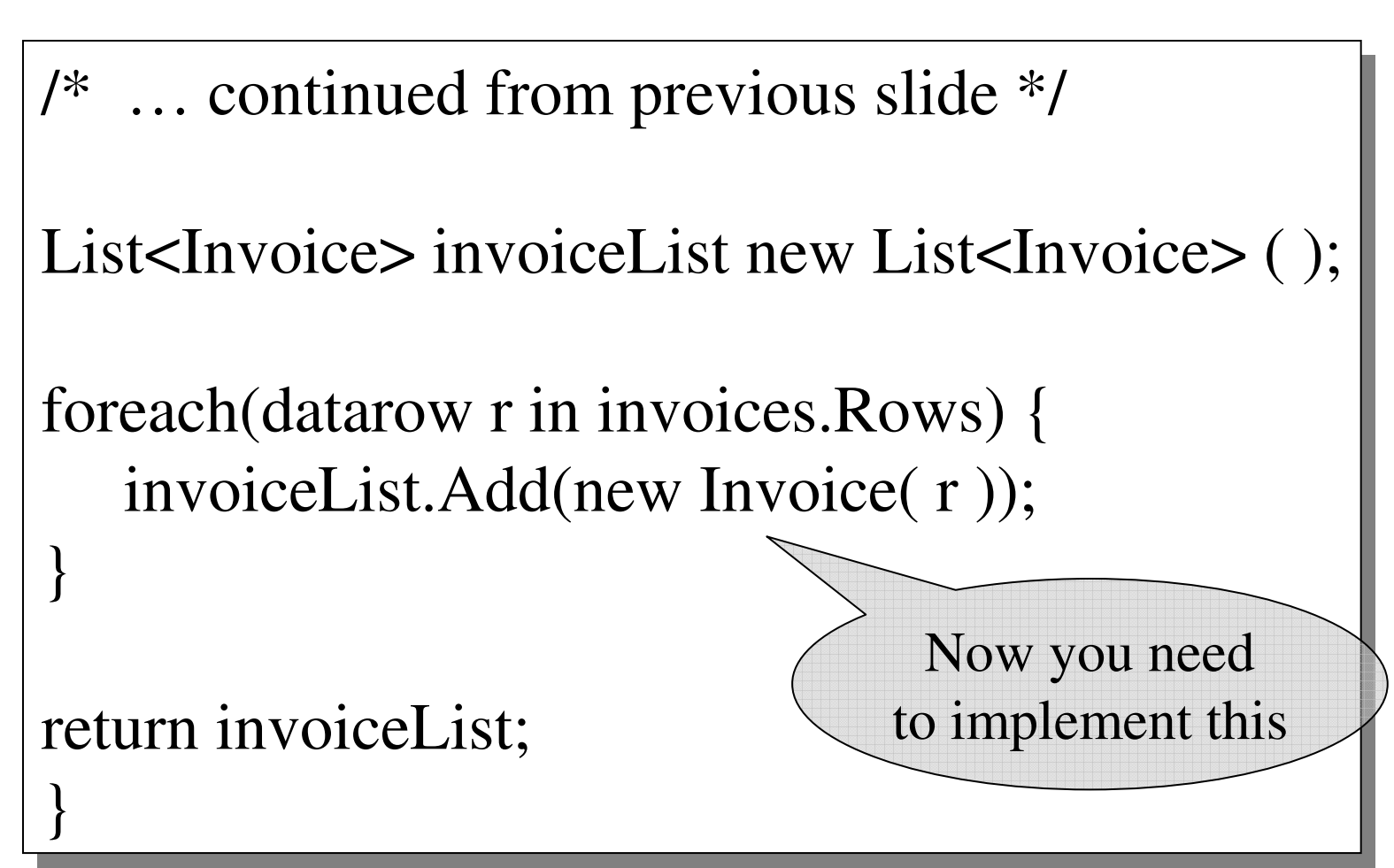

```
23public partial class Invoice {

public Invoice(DataRow invoiceData) {
public Invoice(DataRow invoiceData) {
/* here goes your code, something like that: */
/* here goes your code, something like that: */init(invoiceData); /* may need it in several places */
 }private void init(DataRow invoiceData) {
    invoiceId = (int) invoiceData["invoiceId"];
    orderDate = (DateTime) invoiceData["date"];
    . . . . .}. . . .. . . . .In Provided In you SQL
```
#### Time Estimate

- Task 1: about 9 tables or so, 2 hours or more
- Task 2: try 2 tuples per table, 1 hour
- Task 3: here's when you'll discover that tasks 1 and 2 are bad: DROP TABLEs then go to Task 1 (should be faster 2<sup>nd</sup> time). Total time here: ???

Brian will be in the lab for questions: WHEN ?